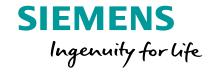

# Simcenter FLOEFD™ What's New in v18.0 Alexey Kharitonovich

**Unrestricted © Siemens AG 2018** 

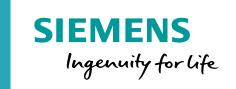

## **Thermal Management**

#### Flux Plot

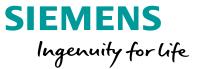

You can display how much heat goes from one component to another (by conduction) as a graph. You can also display the heat transfer to fluid (convection) and via radiation. Components can be grouped so the heat is calculated as total heat for all components grouped. The Pie chart for incoming and outgoing heat helps to understand the balance of heat.

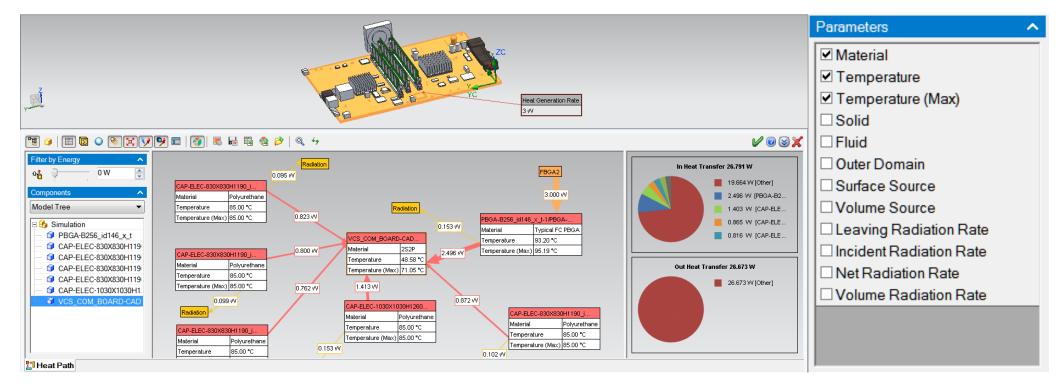

**Unrestricted © Siemens AG 2018** 

Page 3 Siemens PLM Software

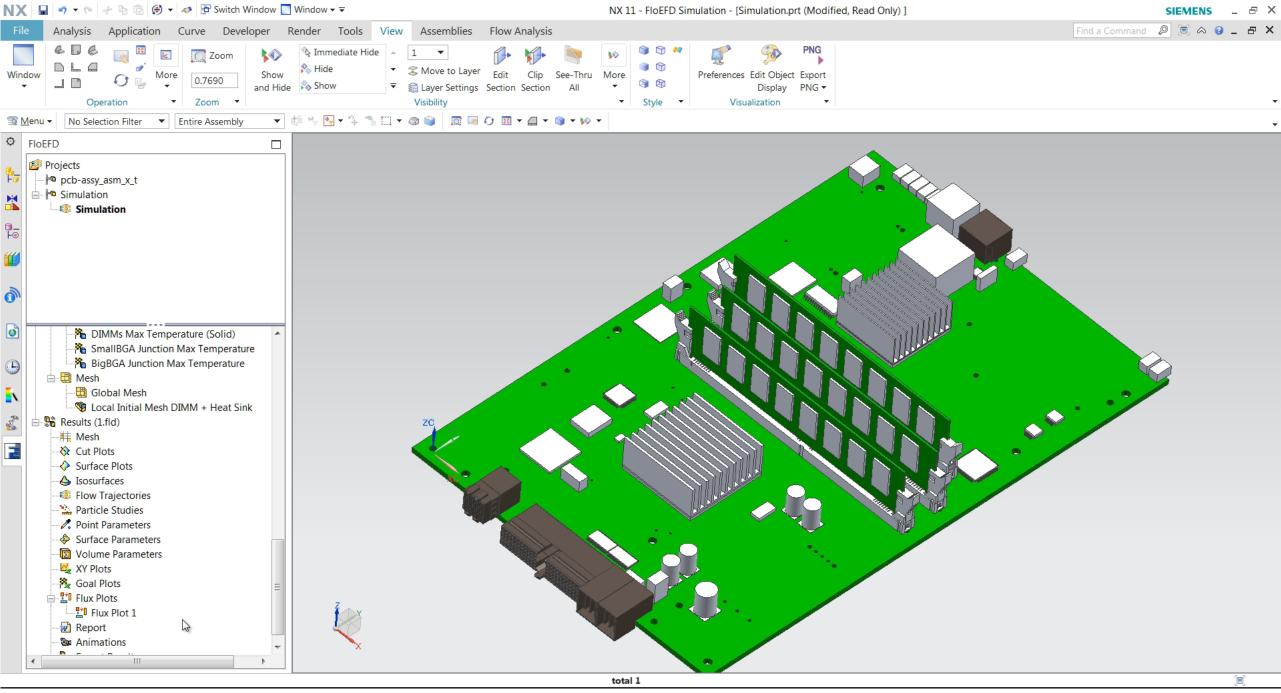

Page 4 Siemens PLM Software

#### **Smart PCB** (Requires "EDA Bridge" module\*)

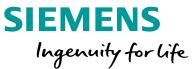

A new Smart PCB feature represents a PCB as a Network Assembly with a large number of nodes. The network assembly is constructed from original ODB++, Xpedition or other formats supported by EDA bridge using the layer images providing precise conductivity and capacity map of the PCB's internal structure. The Smart PCB also allows importing effective conductivity map as a \*.csv or \*.trmexport file.

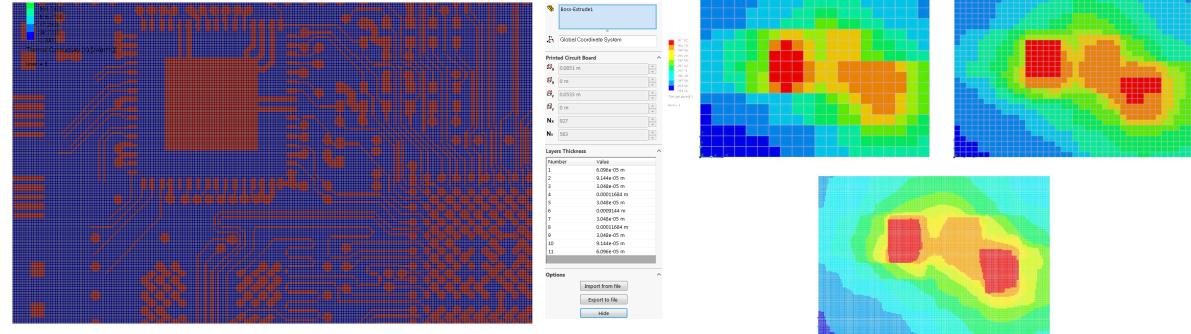

<sup>\*</sup> See list of PNs at the last slide

**Unrestricted © Siemens AG 2018** 

#### **EDA Bridge** (Requires "EDA Bridge" module)

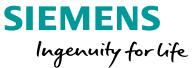

- Added IPC2581 (Rev B) and IDX (Prostep) formats to the import list.
- A new method to calculate Effective Thermal conductivity based on empirical data.
- Components can now be changed to and from Simple, 2R and Filtered

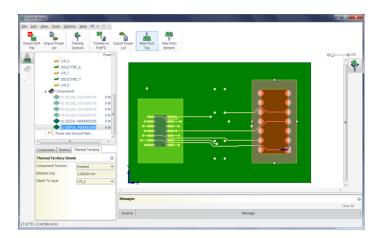

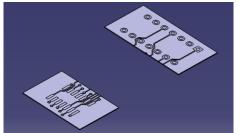

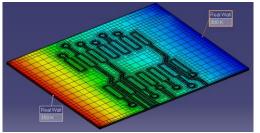

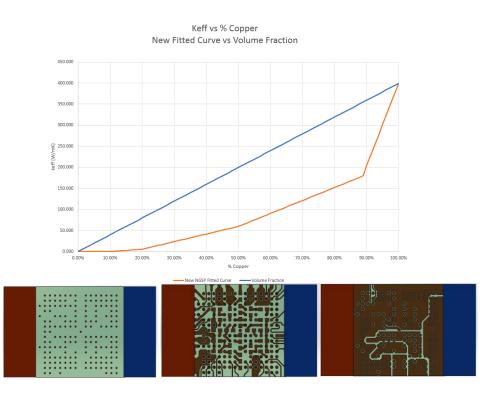

Page 7 Siemens PLM Software

#### **AutoCalibration (Requires T3STER Auto Calibration)**

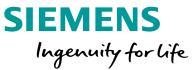

- Simcenter T3STER™ obtains transient thermal response of a package.
- The AutoCalibration uses Parametric Study to get package properties fitting the measured response.

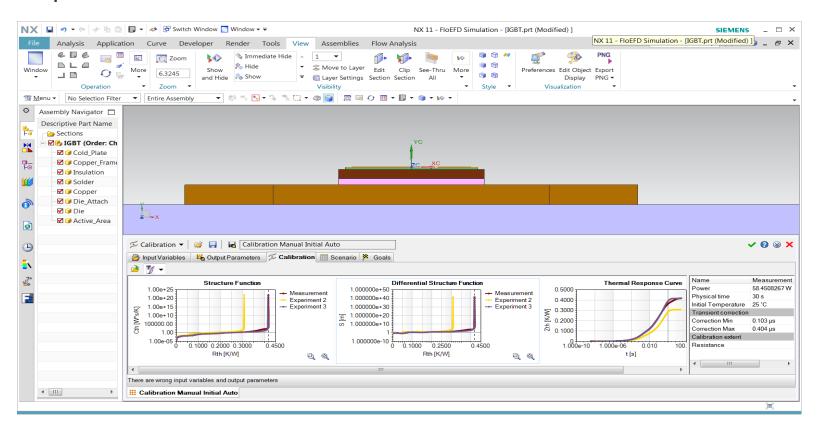

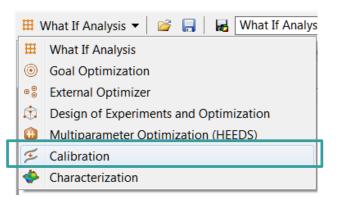

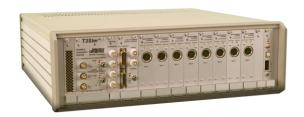

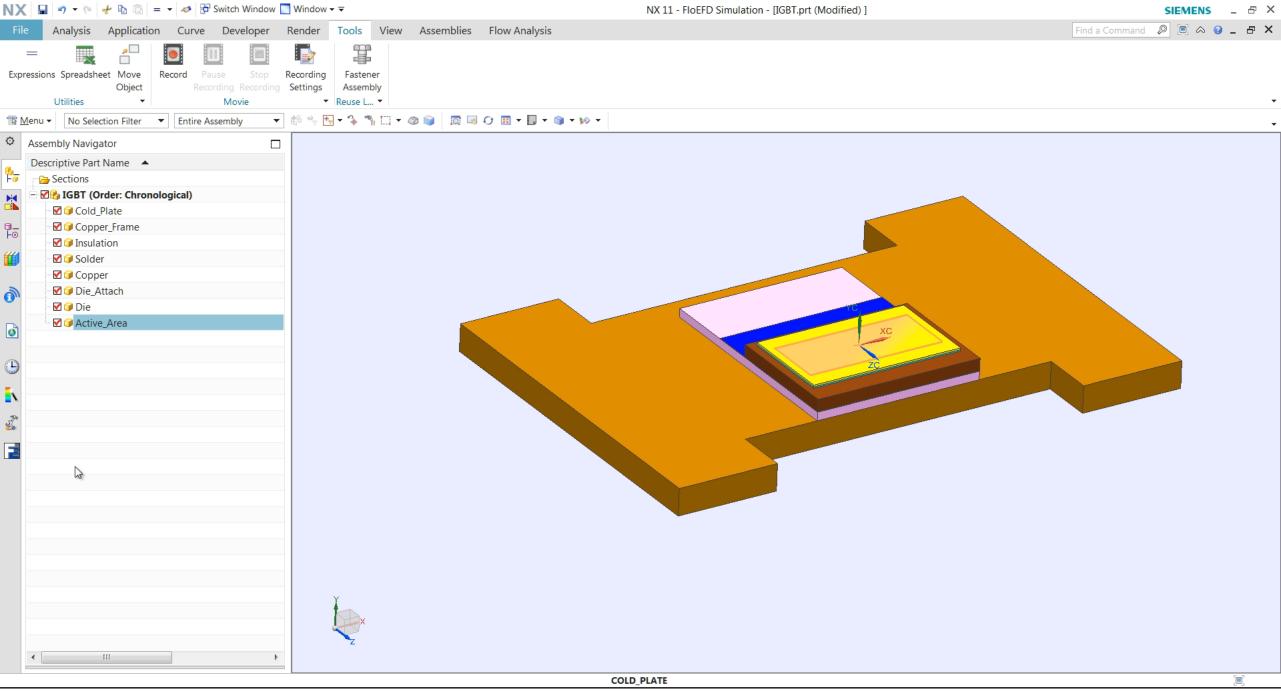

#### **Component Explorer**

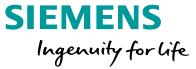

#### Component Explorer: Edit 2R, LED

You can now edit a Two-resistor, LED, materials directly from the Component Explorer table.

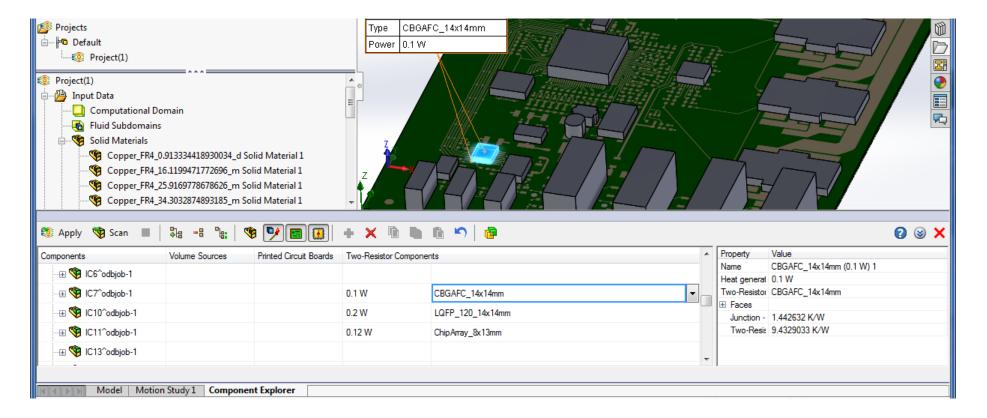

Page 10 Siemens PLM Software

#### **Fan Operating Point**

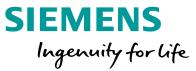

 You can display the fan operating point on the fan curve in the graphics area. Right-click a fan condition and select "Show Operating Point".

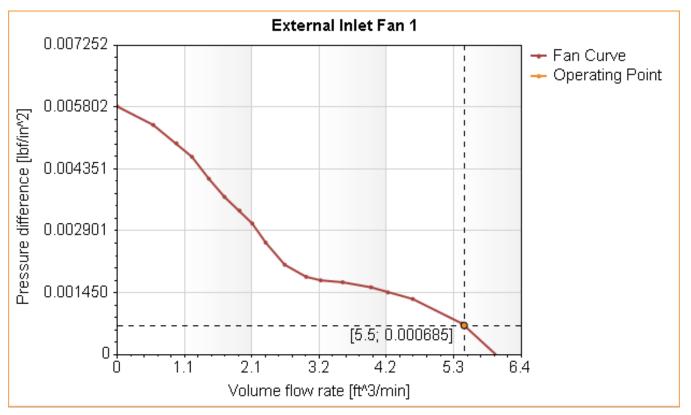

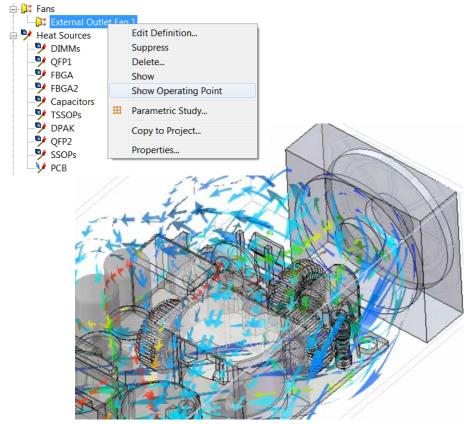

Page 11 Siemens PLM Software

#### Battery Model (Requires new Power Electrification module)

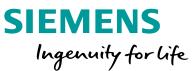

The new Battery compact model calculates the heat dissipation rate based on the electrical or electrical-chemical characteristics of the battery cell. The obtained heat dissipation rate is applied to the cell. The state of charge, voltage, current and the temperature distribution are predicted. Two models are supported:

- The Equivalent Circuit model represents a cell as a second-order resistor-capacitor (2RC) equivalent circuit model. The model inputs are OCV (open circuit voltage), resistance and capacitance values as functions of SOC and temperature.
- The Electrochemical-thermal coupled model simulates thermal and electrochemical behaviors of the battery cell. Requires chemical properties of electrolyte.

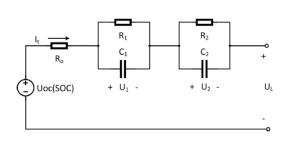

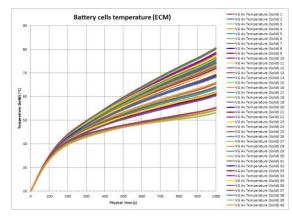

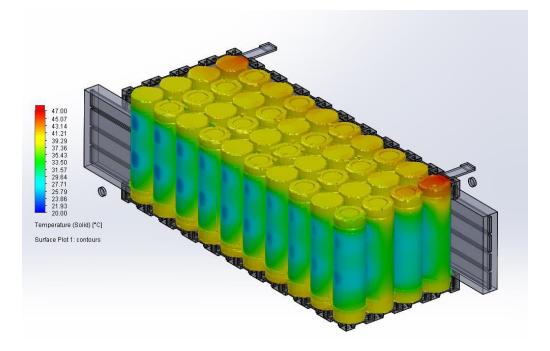

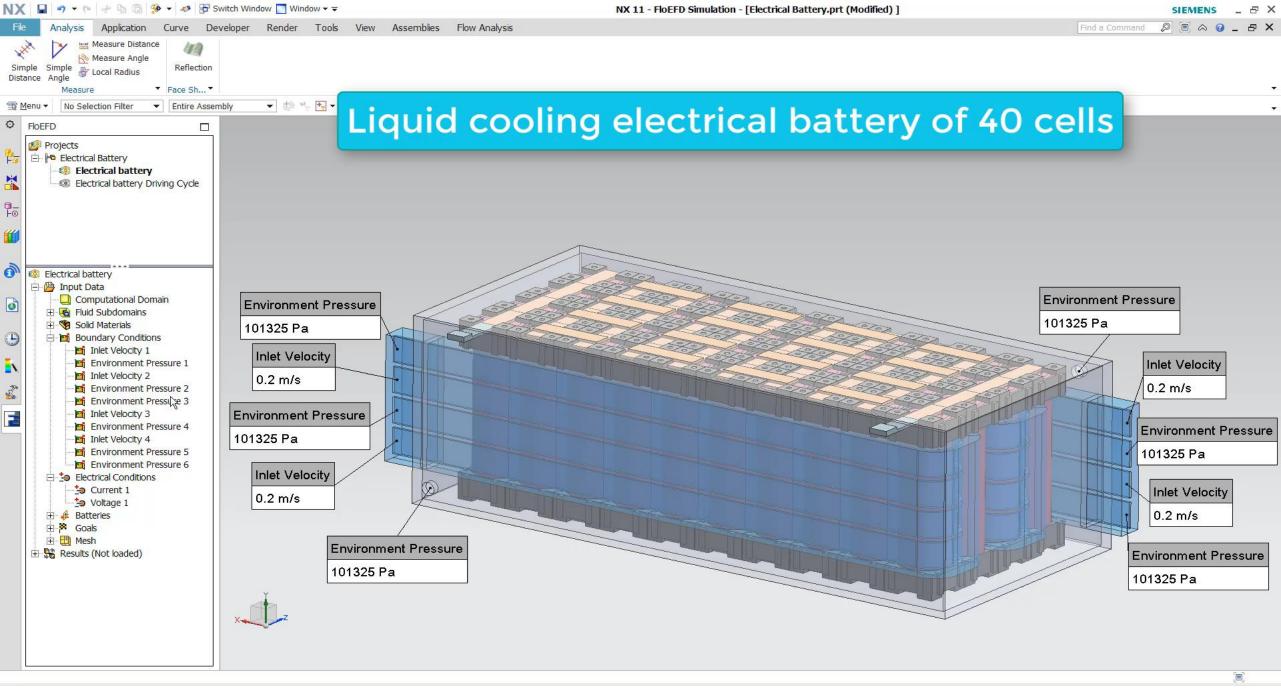

Page 13 Siemens PLM Software

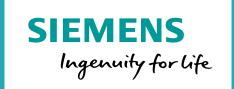

## Radiation and Lighting

#### Coating

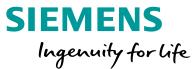

A non-transparent radiative surface can be applied at semi-transparent bodies.

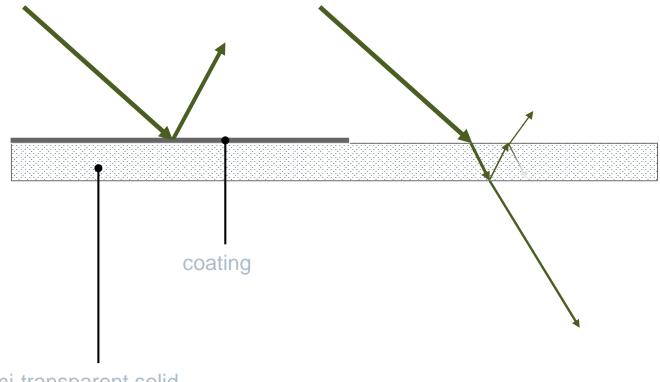

Semi-transparent solid

Page 15 Siemens PLM Software

#### Radiant Flux Measured on Semi-Transparent Bodies

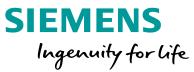

 Evaluation of incoming and transmitted radiation flux on surfaces of semi-transparent bodies.

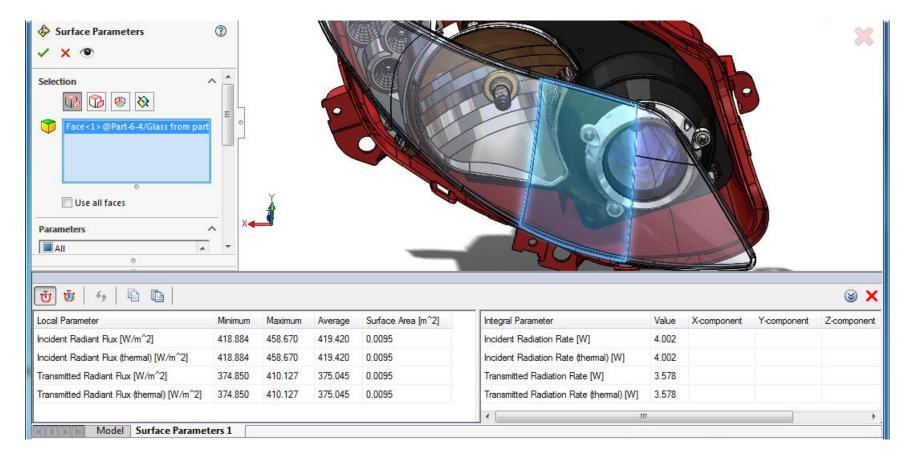

Page 16 Siemens PLM Software

#### **Radiative Surface: Wall to Wall**

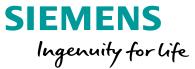

#### Setting Radiation Temperature other than the global Environment Temperature for a specific wall.

 A new "Wall to environment wall" type of radiative surface allows setting for a particular surface a radiation environment temperature other than the global one defined in the General Settings. This type of condition can be used in case different sides of the model undergo radiation with different environment temperatures (available for DTRM radiation model).

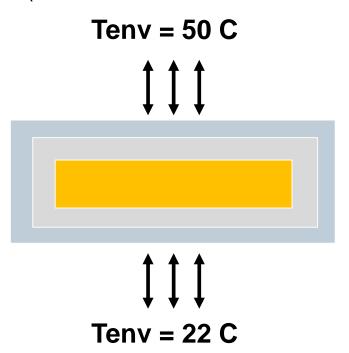

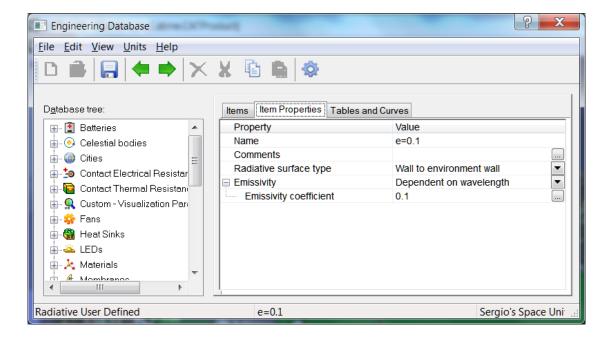

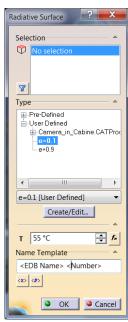

#### **Display Solar Radiation Direction for Transient Analysis**

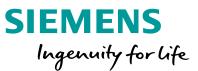

Solar radiation direction is visualized to account for the loaded time moment. You can visualize the direction of solar radiation at the loaded time moment.

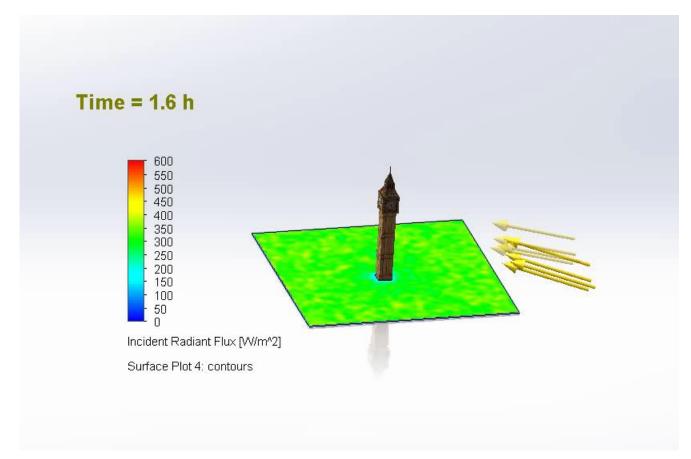

Page 18 Siemens PLM Software

## Radiation in Gases (Requires "Advanced" and "LED" or "HVAC" modules)

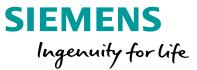

#### Radiation in gases

 Thermal radiation can be emitted/absorbed by gases (H20, CO и CO2) for a combustion analysis (available for DO or MC radiation models).

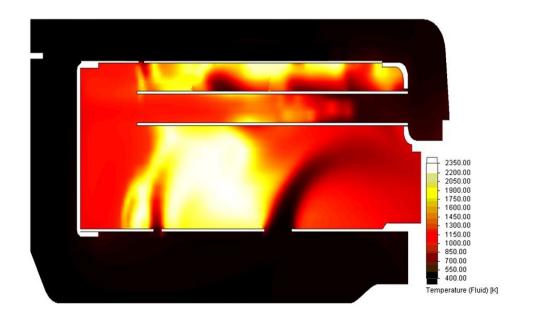

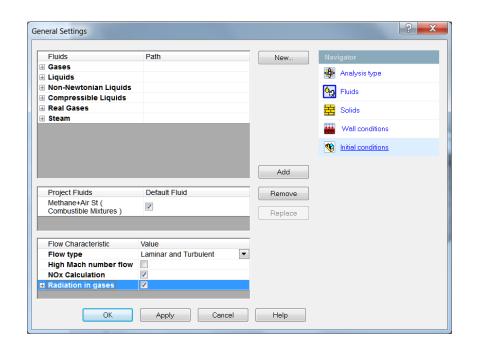

#### Thermal NO Formation (Requires "Advanced" module)

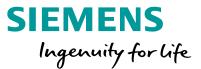

For a combustion analysis you can estimate the mass fraction of non-equilibrium Nitric
Oxide (NO) based on Thermal-NO (Zeldovich-NO) model. The Thermal NO mechanism
is a predominant source of NOx in gas flames at temperatures above 1800 K.

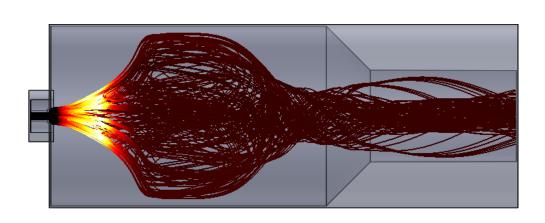

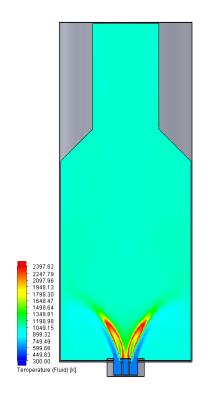

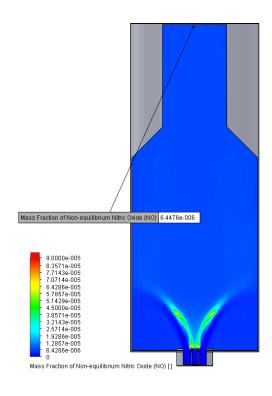

Page 20 Siemens PLM Software

#### Satellite Radiation (Requires "Advanced" module)

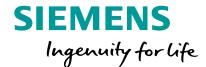

#### **Satellite radiation**

Radiation load for an object on a planet's orbit.

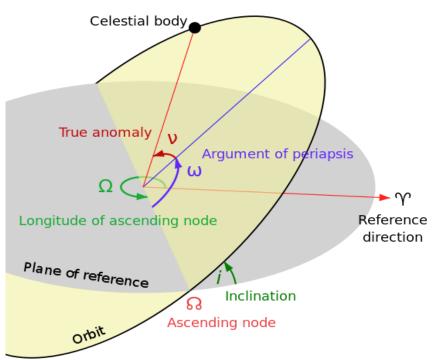

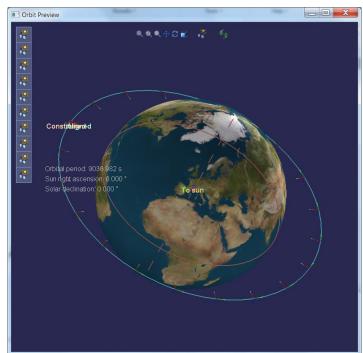

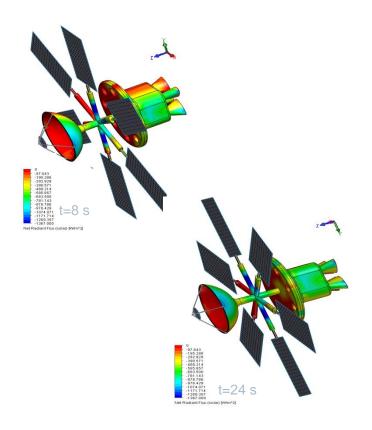

Page 21 Siemens PLM Software

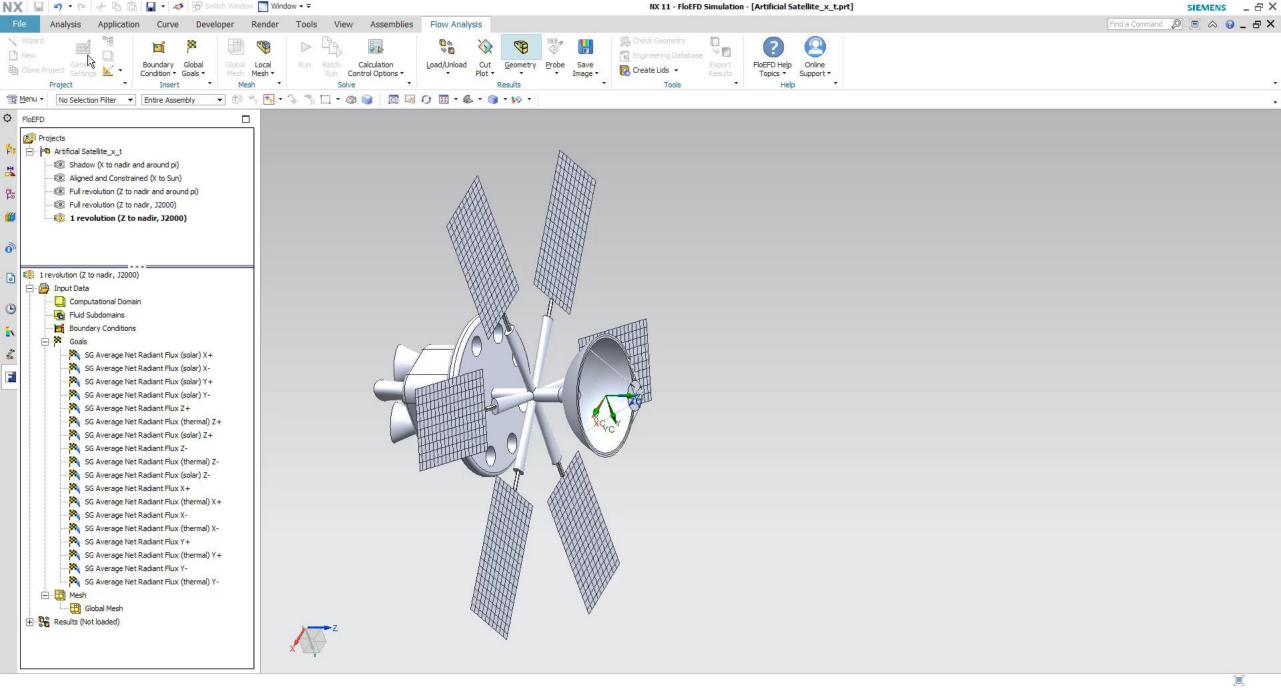

Page 22 Siemens PLM Software

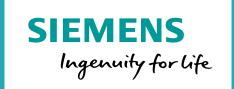

## Design Exploration & Productivity

#### **Surface Parameters in Plane**

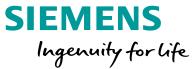

- Surface parameters can now be calculated in a section plane. Can be linked to cut plot.
- If a section plane divides model into several closed contours, parameters can be calculated separately for each contour.

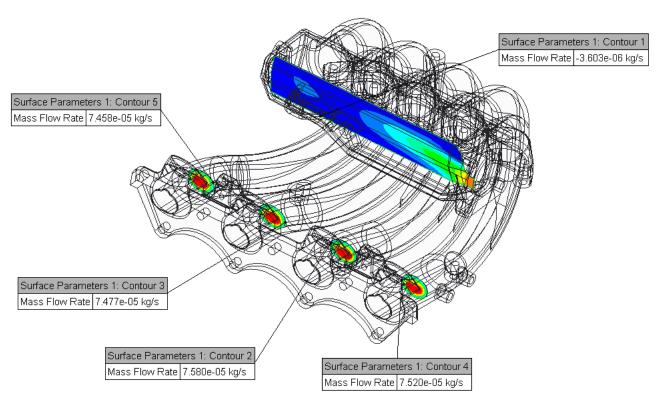

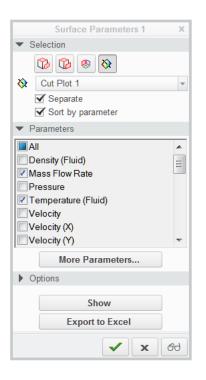

**Unrestricted © Siemens AG 2018** 

Page 24 Siemens PLM Software

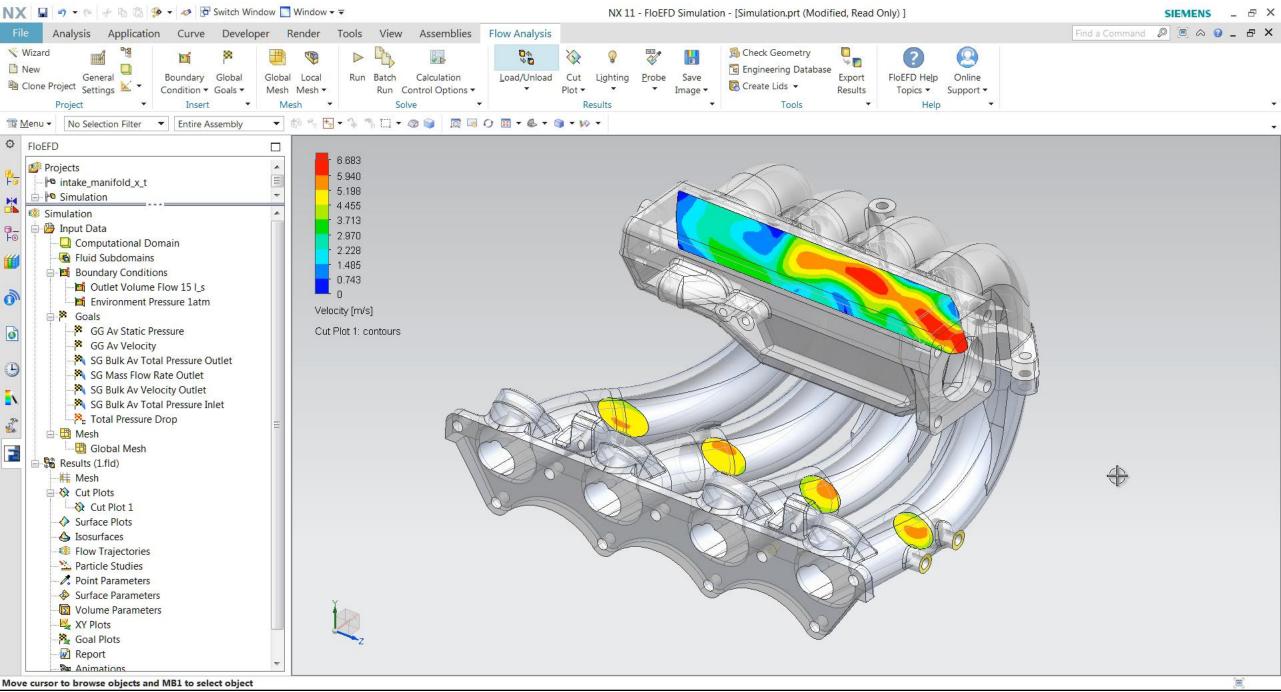

#### Flow Trajectories: Start From Line, Rectangle

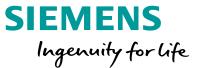

Flow Trajectories can start from linear or rectangular virtual objects (not a CAD geometry),
 which you can interactively move, rotate, and resize in the graphics area.

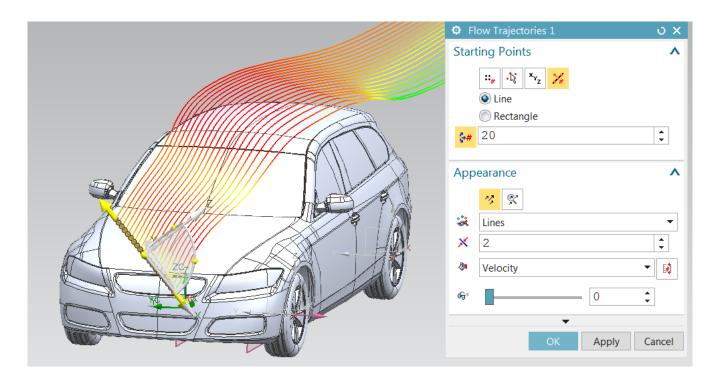

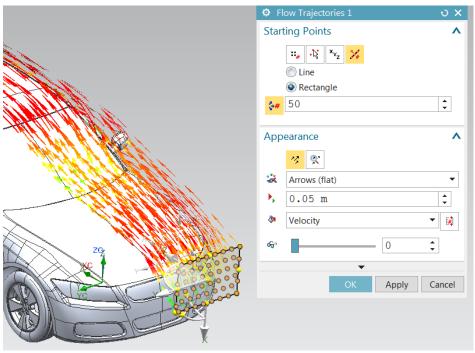

Page 26 Siemens PLM Software

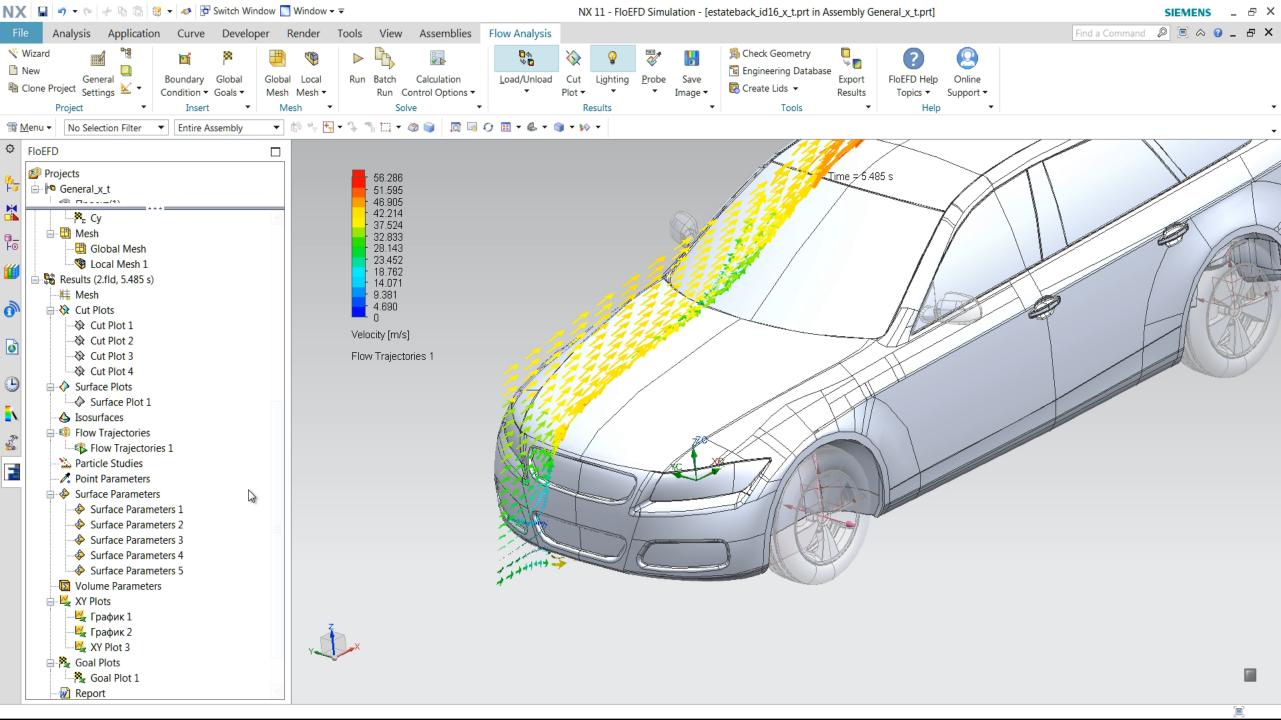

#### **Cut Plot Normal to Curve**

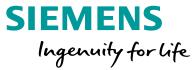

You can now create Cut plot normal to a curve.

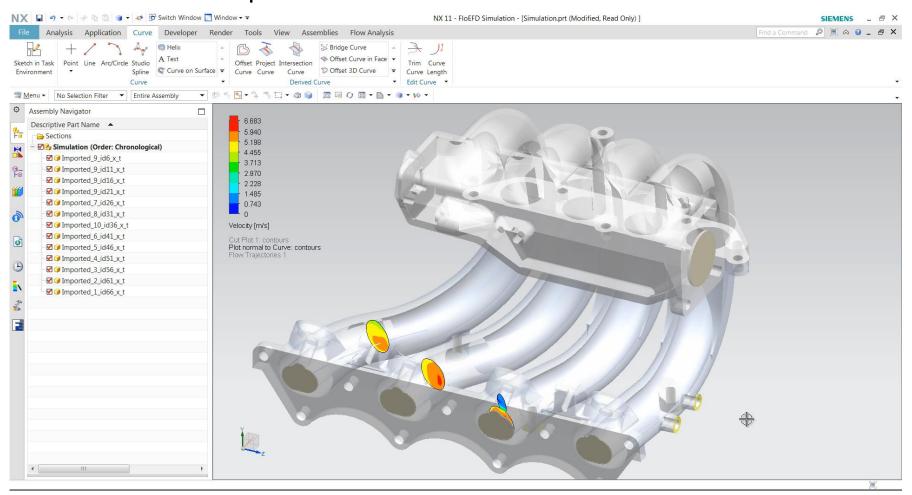

Page 28 Siemens PLM Software

#### **Complex Custom Visualization Parameters**

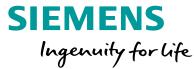

You can now use complex mathematical functions and logical expressions (IF, OR, XOR, AND, NOT, NA (not available or undefined), "more than" >, "less than" <) to define custom visualization parameters. With such parameters you can get much more information from the calculated field, for example you can calculate an area where a desired parameter is greater than specified value.</p>

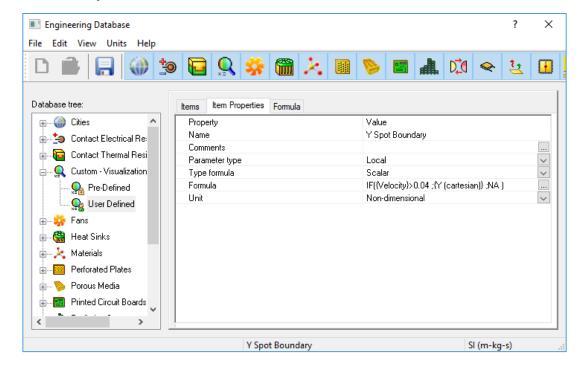

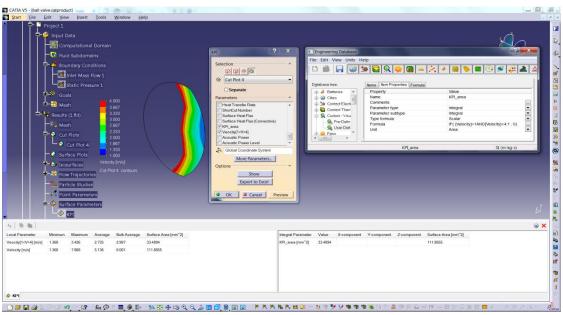

#### **Linked Goals (Feature Goals)**

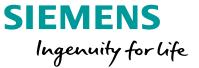

From the boundary condition dialog you can now select goals which will be automatically
applied to the condition's reference face or body. This goal is linked to the boundary condition,
so changing the reference in the condition you don't need to redefine the corresponding goal.

Removing condition will remove the goal associated with it.

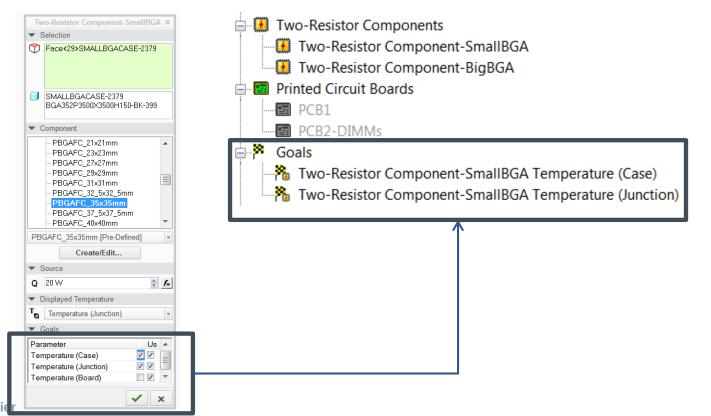

inlet Mass Flow 1 Selection Face<1>@lid1-1 📇 Face Coordinate System Reference axis **₽** 🚱 ----Inlet Mass Flow Inlet Mass Flux Inlet Volume Flow Inlet Velocity Inlet Mach Number Outlet Volume Flor Outlet Velocity Flow Parameter m 0.5 kg/s Static Pressure Temperature (Fluid) Total Pressure Total Temperature

Unrestricted © Si

#### **Parametric Study**

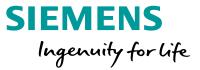

#### Improve geometry variation: remove limitations

- Support Variables in Solid Edge
- Support Expressions in NX (from 17.2)
- Support Parameters in Creo
- Support Equations in FLOEFD Standalone

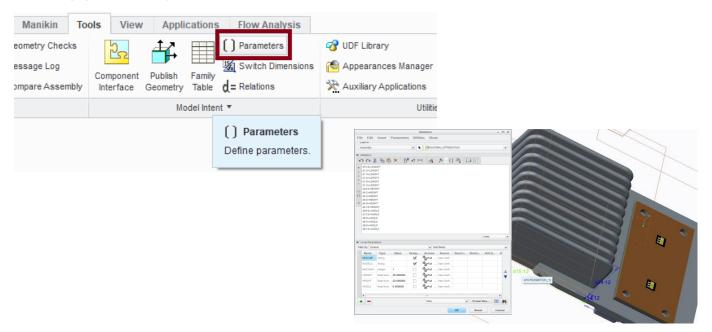

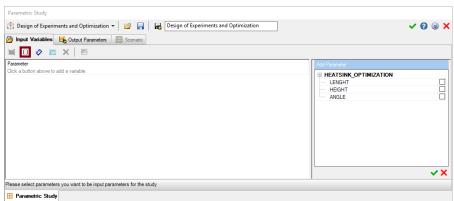

Page 31 Siemens PLM Software

#### **Project Parameters and Others**

## SIEMENS Ingenuity for life

#### Name Template for BC

Define BC name at creation.

#### **Project Parameters**

 A project parameter is a user defined constant or variable which can be used for definition of boundary conditions throughout the project. You can use parameters in dependencies and vary parameters in parametric study.

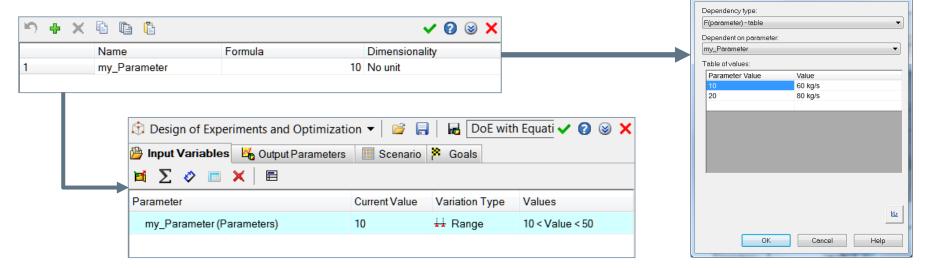

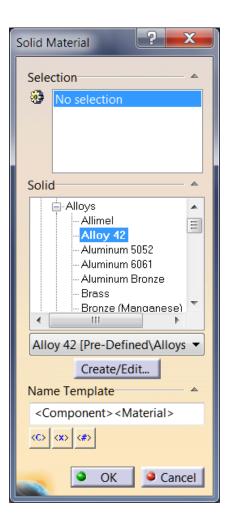

₽ X

Page 32 Siemens PLM Software

#### Import material definition from NX

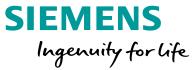

input Data

Materials defined in NX can be imported into FLOEFD as Solid Material conditions.

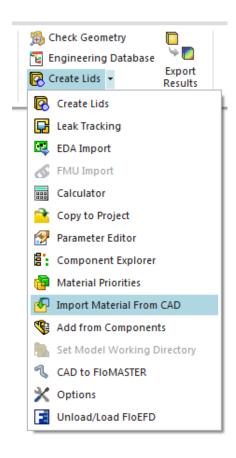

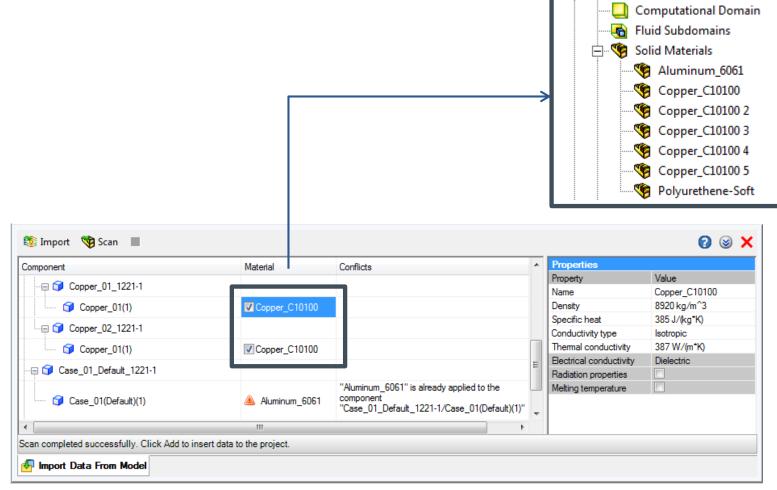

Page 33 Siemens PLM Software

#### **Scenes and Batch Results Processing**

- Scene template. You can create scene templates from individual plot or the whole scene (a scene consists of all currently displayed plots).
- Scene in Batch Results Processing. The Batch results Processing feature creates multiple images for different projects and models. You can now create a FloEFDView 3D image (including XY plots and Goal charts) from a scene template for multiple models and projects using the Batch Results Processing.
- Apply to all selected project in Batch Results
   Processing. The "Apply to all selected project" option creates results (images, reports, tables) for all the selected projects automatically.

#### **SIEMENS**

Ingenuity for life

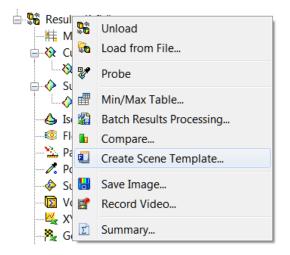

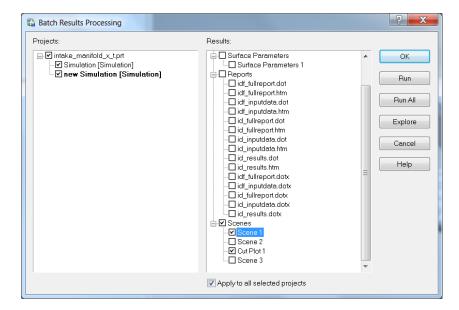

#### **Compare Different Models**

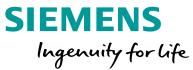

- Different models can be compared via multi-Scene comparing in FloEFDView.
- A Scene template can be used for easy generation of comparable plot(s) between different models. Scene is added into Batch results Processing.

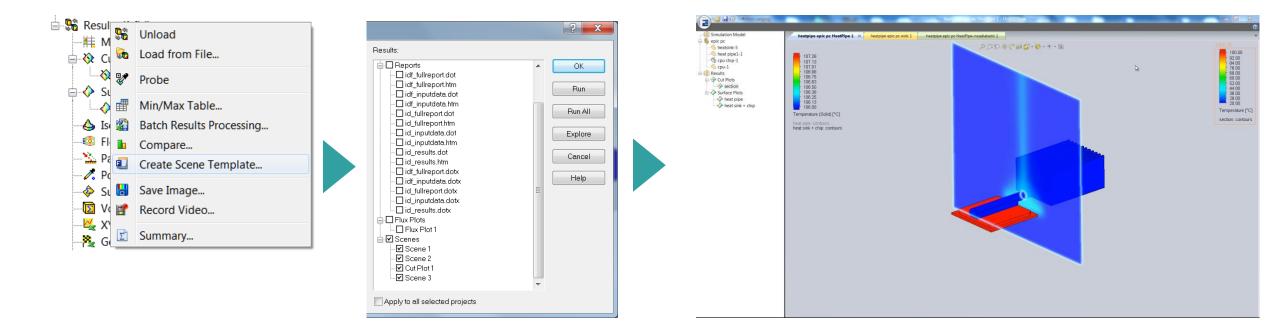

Page 35 Siemens PLM Software

#### **Small but Useful**

- Offset option in XY Plots. This option is only applicable for the XY plots located on the solid-fluid interface (wall). It defined either to take values on the wall or in the fluid.
- "Improved geometry handling" default state in Option.
- Integral Contact Thermal Resistance. For the thermal contact resistance you can now set integral (K/W) resistance values and FloEFD automatically recalculates and applies the specific value based on the area of surface contact.
- Display computational domain size in the Project Summary.
- LED: Luminous Flux goal.

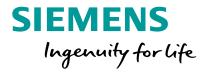

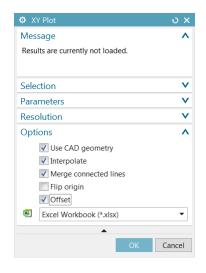

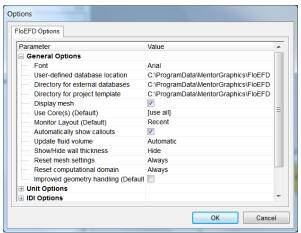

#### **Small but Useful**

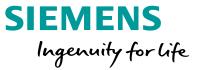

- Manual Update Mode. The new "Manual Update Mode" command (accessible from the Edit, FloEFD Project menu or from the right-mouse click at the project folder in the FloEFD analysis tree) allows you to switch off automatic checking and rebuild processes every time when geometry is changed. This results in minimizing the number of messages that occur during intensive work with the model geometry (CATIA V5).
- Batch Run command on toolbar. The "Batch Run" command is now available on the Main toolbar (CATIA V5).
- Pin dialog while creating a condition in FLOEFD Standalone.
   Allows to create new condition without closing the dialog.
- Creo 5, CATIA 28

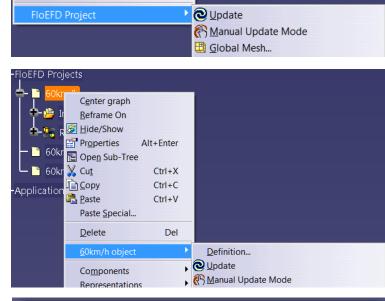

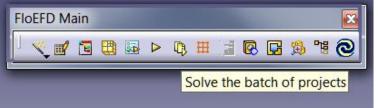

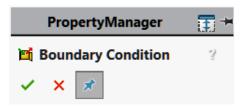

Page 37 Siemens PLM Software

#### **API Improvement**

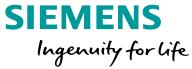

With API (available for C++, VBA, VBS) you can create scripts to automate your workflow. You can now create a project from template and create various boundary conditions such as materials, sources, openings, radiative surfaces, fluid subdomains, etc. A volume boundary condition (such as material property) is created using the name of component or body. A face-based boundary condition (such as radiative surface) is created using a face name or color. You can also attach a face condition to the active face selection. With the ability to edit project data and get results, the new API can be used to create highly automated workflows.

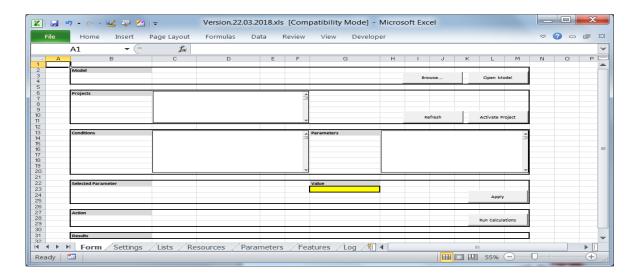

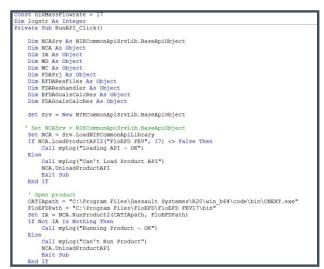

Page 38 Siemens PLM Software

#### FLOEFD+Flomaster OneSimulation (OneSim)

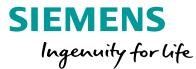

'OneSim' is a tightly coupled co-simulation workflow that enables a FLOEFD model to be considered as part of a Simcenter Flomaster network. One or more FLOEFD hydrodynamic boundary conditions are nominated for linking to the Flomaster network. Once connected, a simulation instigated from within Flomaster will solve both the FLOEFD model and the Flomaster network concurrently, until steady state or transient convergence. Flow rates, pressures and fluid temperatures will be communicated through the linked boundary conditions / hydraulic nodes throughout the solution process.

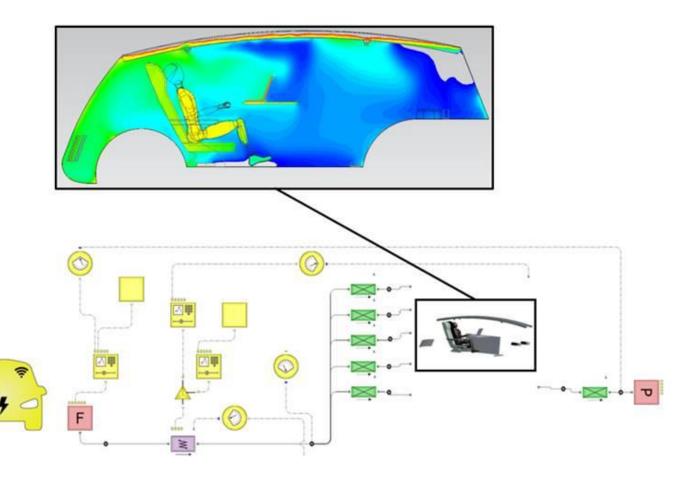

#### Embedded HEEDS(Requires "Embedded HEEDS" module)

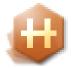

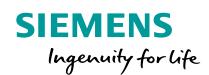

- A new mode in Parametric Study allows conducting multiparameter optimization with HEEDS SERPHA solvers embedded into FloEFD:
  - SHERPA Pareto Front
  - SHERPA Weighted Sum
- Pareto Front and Parallel Data plots can be displayed.

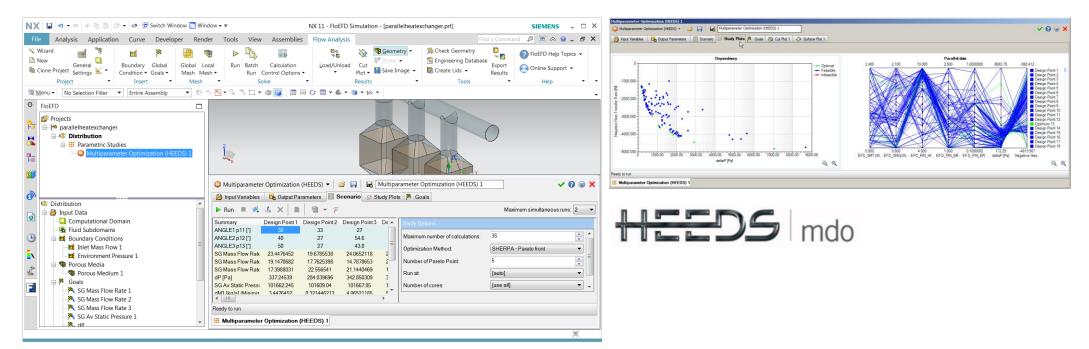

Page 40 Siemens PLM Software

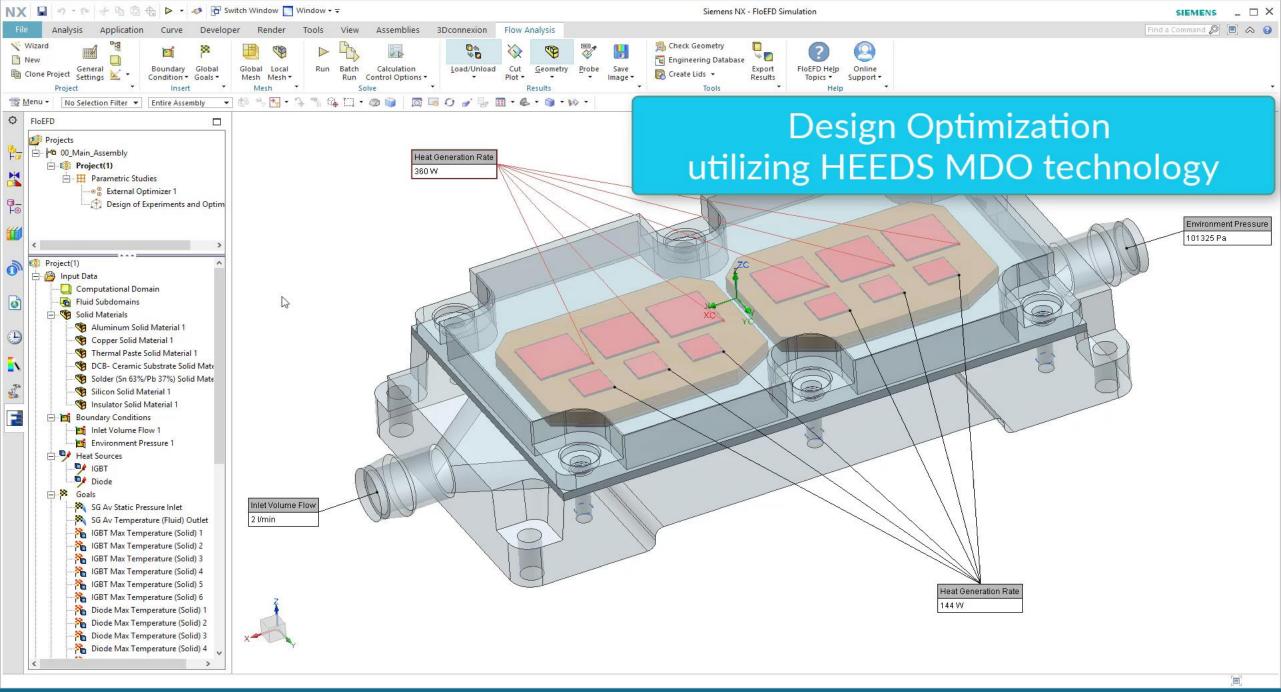

#### Film Motion (Requires "LED" or "Advanced" modules)

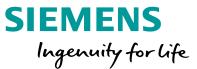

 For fogging/defogging analysis you can optionally consider water film motion on surfaces due to gravity and aerodynamic forces.

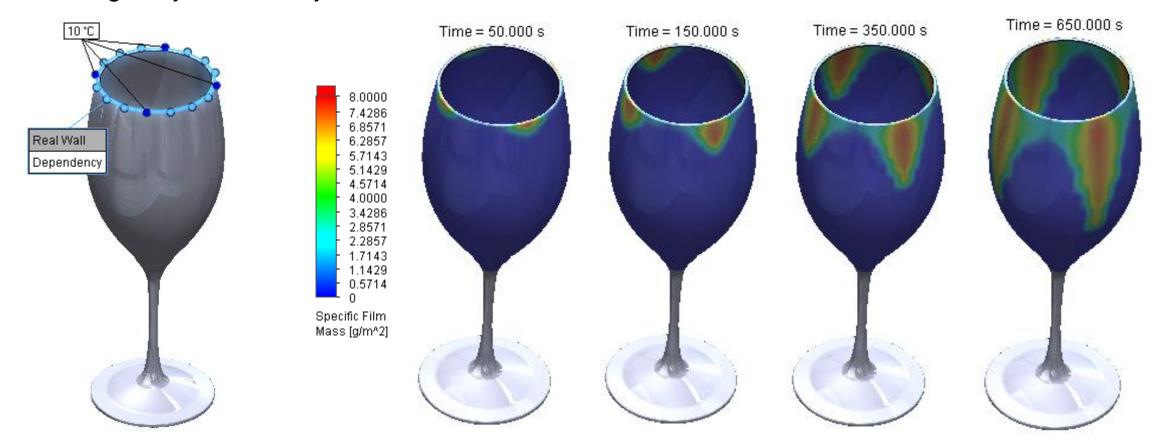

Unrestricted © Siemens AG 2018

## FMU Interface 2.0 support (Beta, available with a special Environment variable on demand)

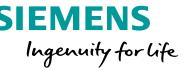

FLOEFD can co-simulate complex task as a master product with Functional Mock-up Interface.
 Tool for input/output parameters mapping is available now as a beta feature.

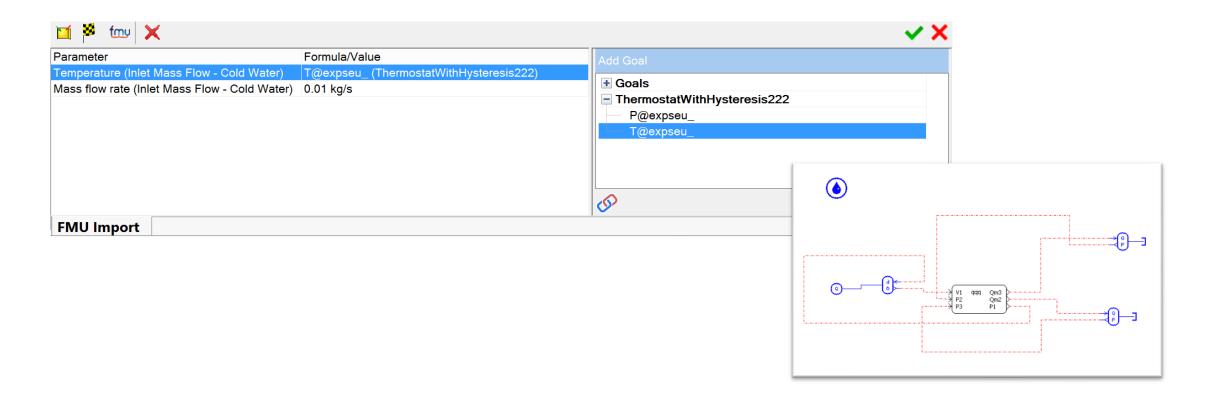

#### **FLOEFD New Release Policy**

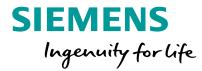

- FLOEFD 2019.1 March 2019
- FLOEFD 2019.2 June 2019
- FLOEFD 2019.3 September 2019
- FLOEFD 2019.4 December 2019

There is no more division into major and minor releases. All four releases are assumed to be more less of equal volume with regard to the new enhancements added. New enhancements are added upon readiness and will not wait for the major release at the end of the year.

Hot fixes with bug fixing may appear in between of these four releases.

The releases can coexist.

#### **FLOEFD Modules**

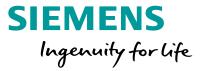

| Module                                  | North Star PN | NX PN   | SE PN  | License Feature |
|-----------------------------------------|---------------|---------|--------|-----------------|
| Electronics Cooling                     | MG238154FL    | NX30563 | SE451F | efdelectro      |
| HVAC                                    | MG247371FL    | NX30565 | SE452F | efdhvac_c       |
| LED                                     | MG253703FL    | NX30567 | SE453F | efdledmodule    |
| Adv CFD (Advanced)                      | MG238395FL    | NX30569 | SE454F | efdadvanced_c   |
| EDA Bridge                              | MG273852FL    | NX30570 | SE455F | efdeda          |
| T3STER AutoCalibration (new for FLOEFD) | MG265217FL    | NA      | NA     | ftcalibrator    |
| Power Electrification (new)             | MG276241FL    | NA      | NA     | efdbattery      |
| Embedded HEEDS (new)                    | MG277155FL    | NA      | NA     | efdheeds        |

Page 45 Siemens PLM Software

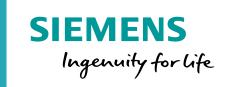

### Thank You